#### **crash composer qgis**

*2017-09-01 03:30 PM - David Lucena*

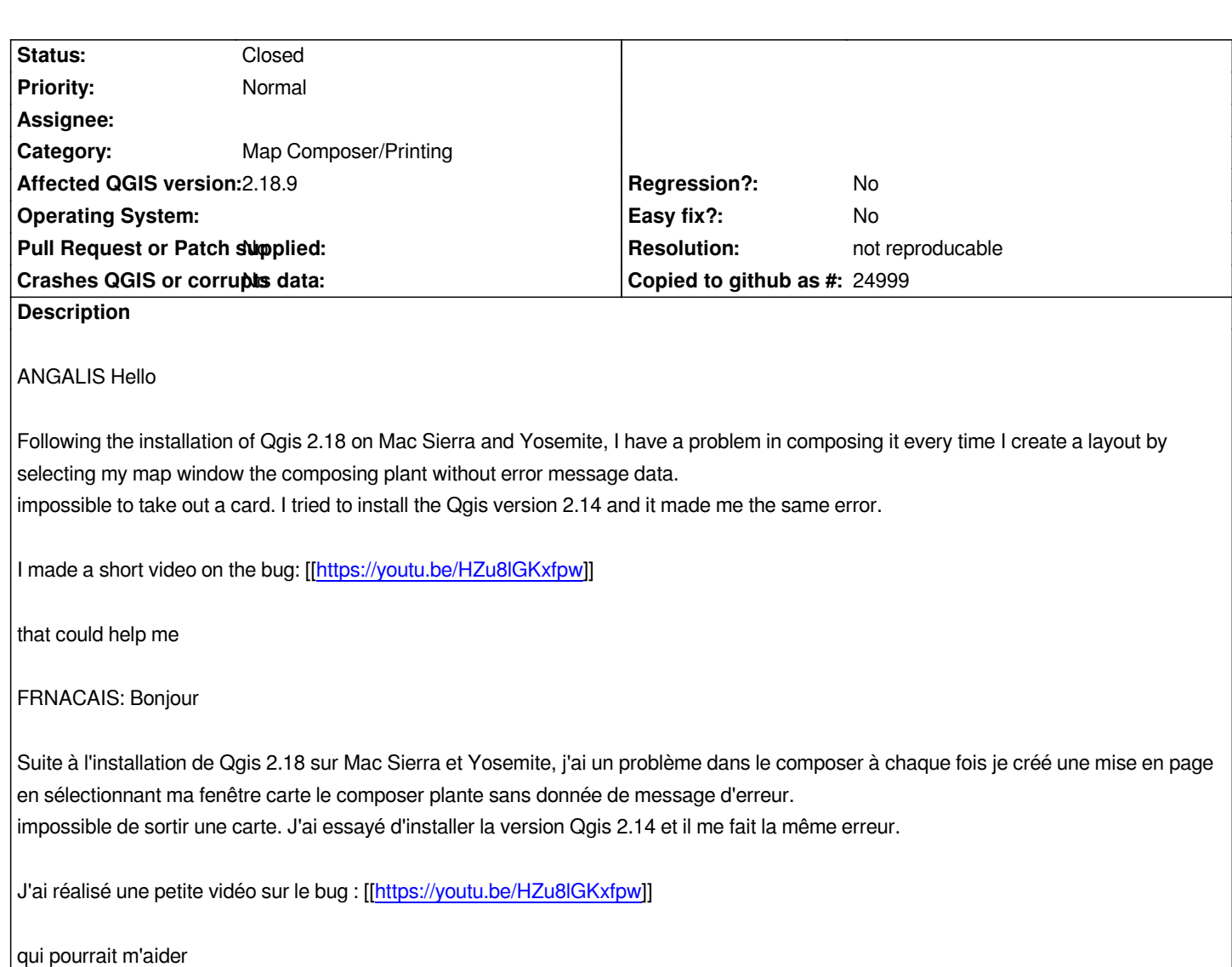

**History**

# **#1 - 2017-09-01 05:33 PM - Giovanni Manghi**

*- Status changed from Open to Feedback*

*Please try a clean installation by wiping the QGIS configs in /Users/username/Library/Preferences as also deleting the /Users/username/.qgis2 folder (warning: this will wipe all qgis configurations, plugins, etc.).*

# **#2 - 2017-09-01 07:19 PM - David Lucena**

## *Hello,*

*first of all thank you for helping me.*

*I went to: Users / david / Library / Preferences to delete the file "org.qgis.qgis2" and in /Users/david/.qgis2 by removing the folder. the result is always the same, the composer is blocked.*

*do you have an idea?*

## **#3 - 2017-09-04 01:25 PM - Giovanni Manghi**

*David Lucena wrote:*

*Hello,*

*first of all thank you for helping me. I went to: Users / david / Library / Preferences to delete the file "org.qgis.qgis2" and in /Users/david/.qgis2 by removing the folder. the result is always the same, the composer is blocked.*

*do you have an idea?*

*just tried on my macbook (Sierra), create a scratch/memory layer in epsg 3942 as you show in your cast, then created a composer and replicated the same steps: no issues whatsoever.*

## **#4 - 2017-09-25 04:31 PM - Giovanni Manghi**

- *Resolution set to not reproducable*
- *Status changed from Feedback to Closed*

*Closing for lack of feedback, please reopen if necessary.*